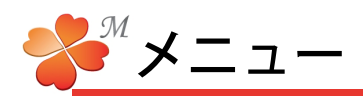

## ■ メニュー

にわ・なびMのメニュー項目について説明します。

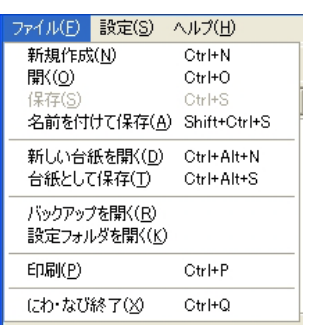

<ファイル>

新規作成:ビジュアルシートを新規に作成します。 開く:すでに作成したビジュアルシートを開きます。 保存:作成中のビジュアルシートを保存します。(上書き) 名前を付けて保存:名前を付けて新たに保存します。(新規保存) 新しい台紙を開く:ビジュアルシートを新規に作成します。 台紙として保存:現在のビジュアルシートを台紙として保存します。 バックアップを開く:バックアップデータを開きます。 設定フォルダを開く:にわ・なびMの各種設定フォルダを開きます。 印刷:ビジュアルシートを印刷します。 にわ・なび終了:にわ・なびを終了します。

## <設定>

設定(S) ヘルプ(H) サーバ(S) ローカル(L) ー<br>ワークショップ(<u>W</u>) YouTube(Y) マスターテーブル(Z)

サーバ:サーバの各種設定です。 ローカル:ローカルフォルダの場所などの設定です。 ワークショップ:ワークショップ保存先などの設定です。 YouTube:YouTubeのログイン、クエリの設定です。 マスターテーブル:ユーザー情報、取引先情報などです。

## <ヘルプ>

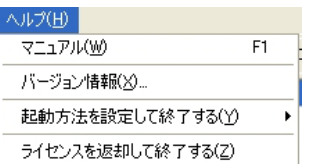

マニュアル:マニュアルwebサイトへのリンクです。 バージョン情報:にわ・なびのバージョン情報です。 起動方法を設定して終了する:にわ・なび、にわ・なびMの切替です。 ライセンスを返却して終了する:にわ・なびのライセンスを返却します。